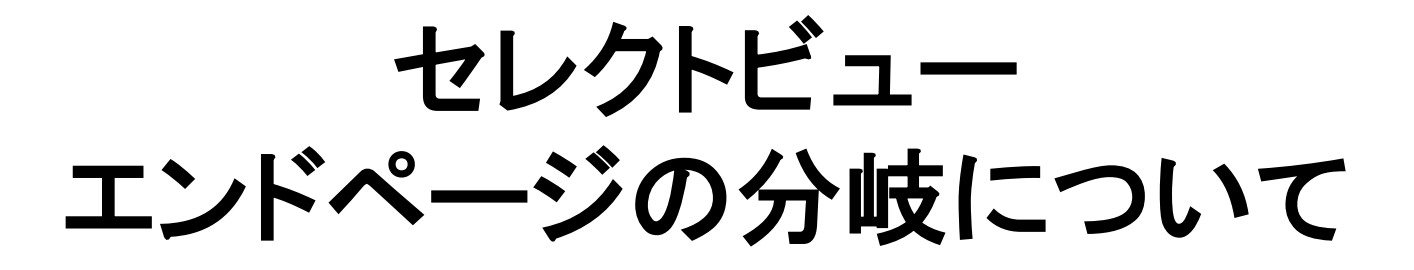

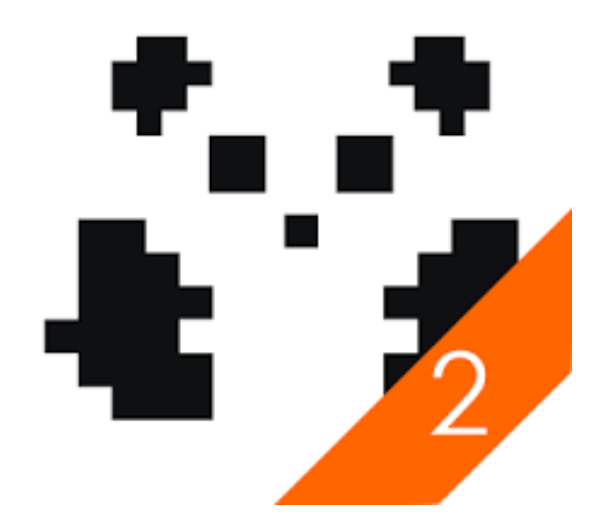

#### 回答結果によってエンドページを分岐できるようになりました。 ※エンドページとは回答後に遷移するページのことを指します。

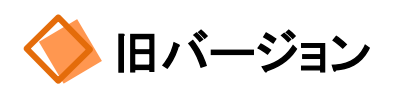

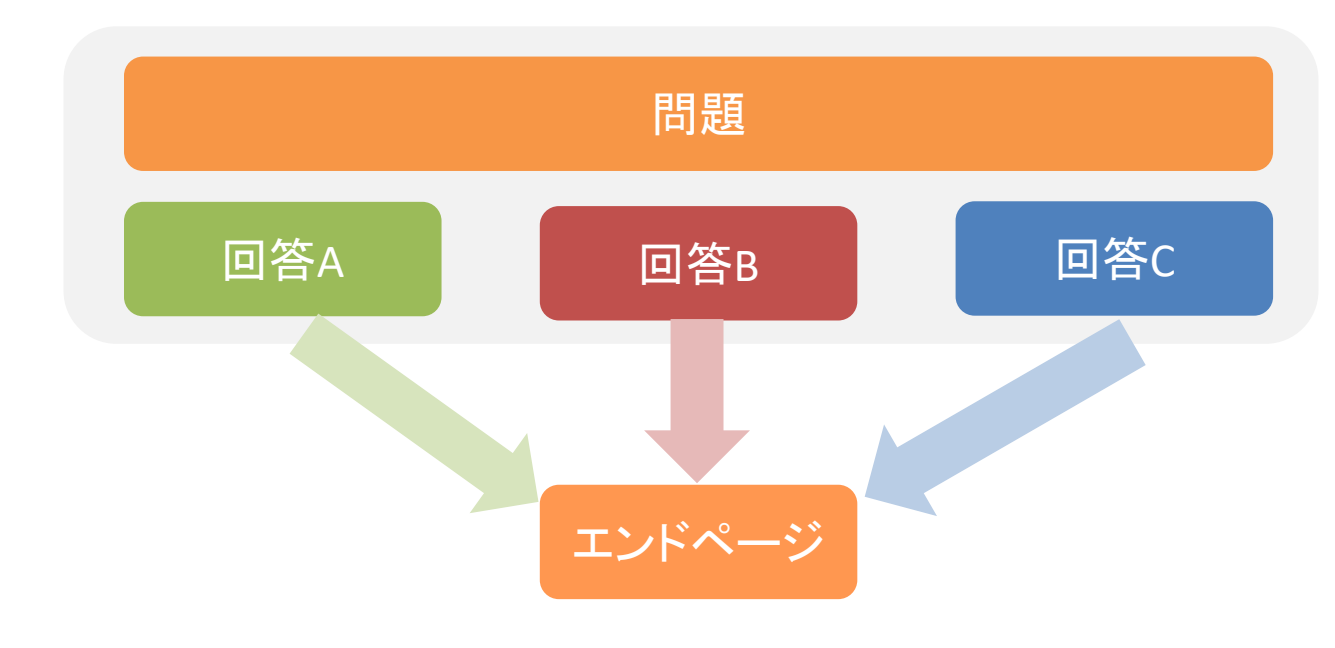

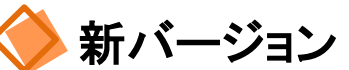

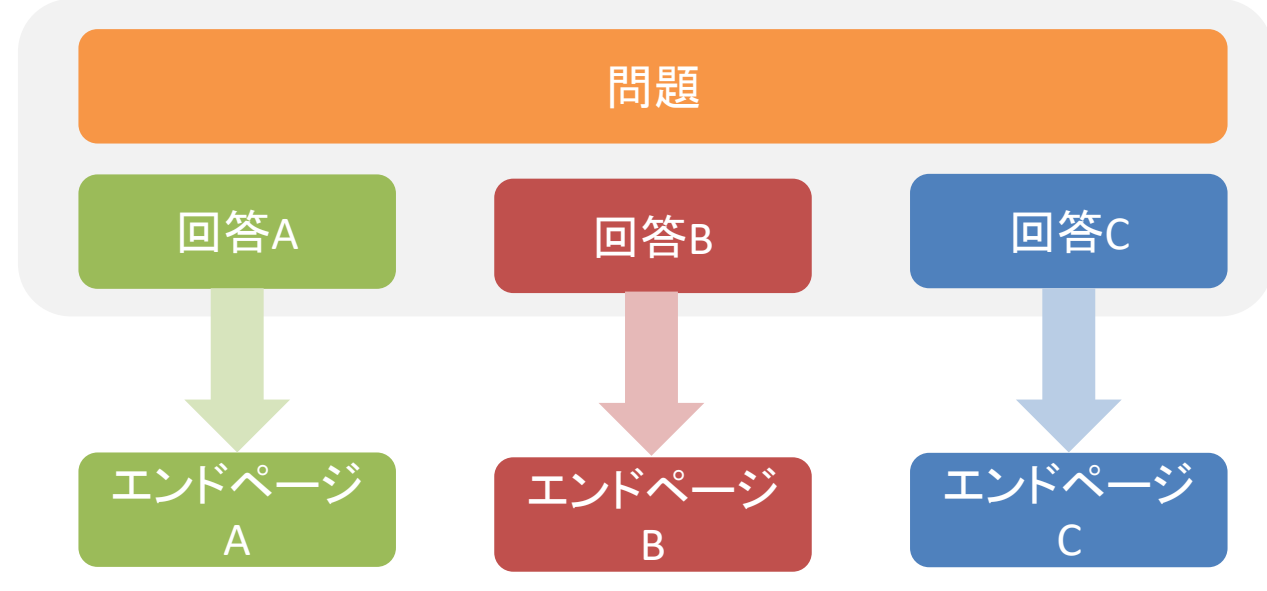

## 設定の変更点

#### 選択肢エリアの「エンドページ設定」にて、エンドページの種類を選択し、 回答後の遷移先ページを自由に設定できるようになりました。

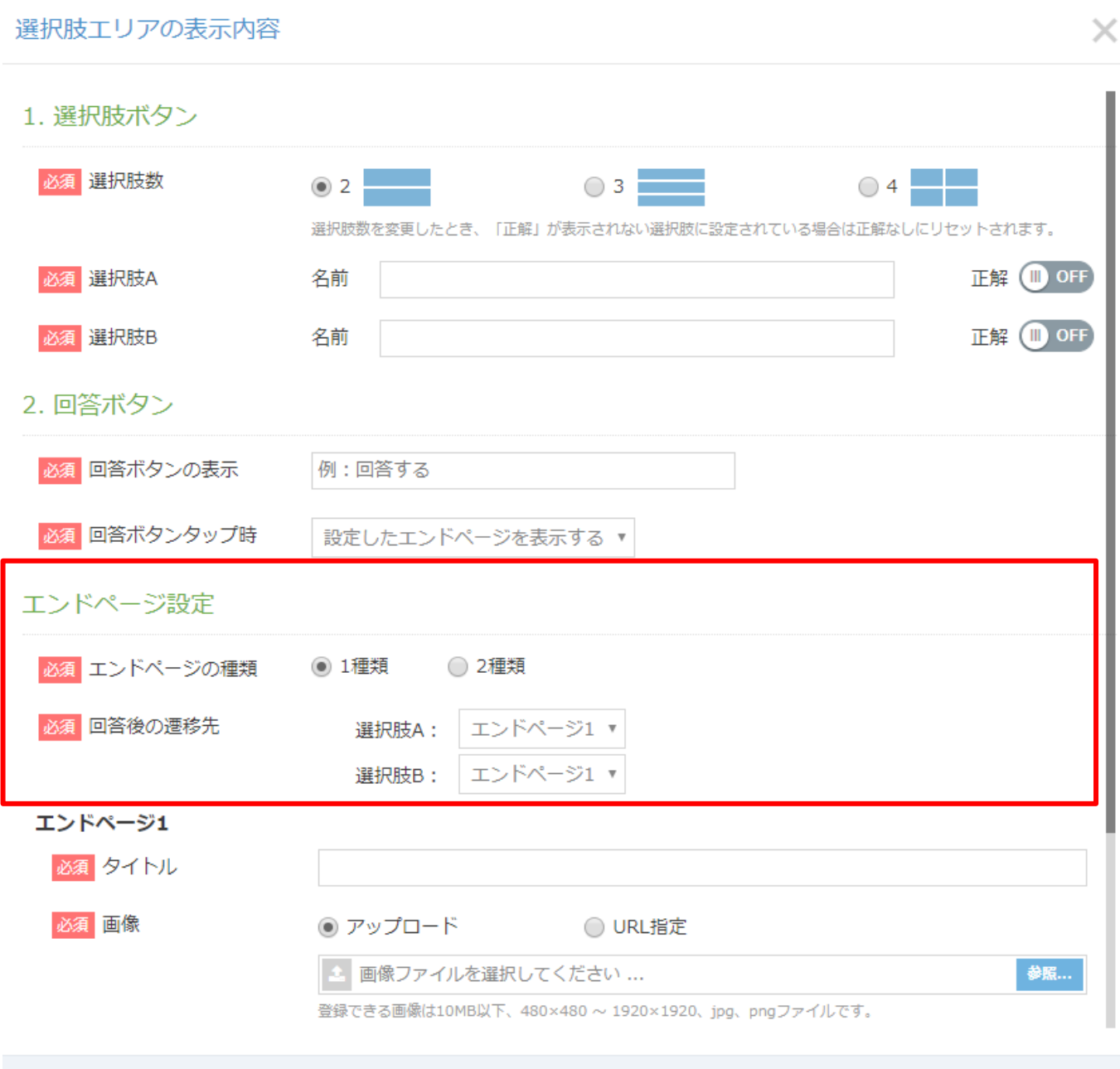

保存

### エンドページの設定方法

◆ 回答ボタンタップ時「設定したエンドページを表示する」場合

#### **1.** 分岐させるエンドページの種類数を選択します。

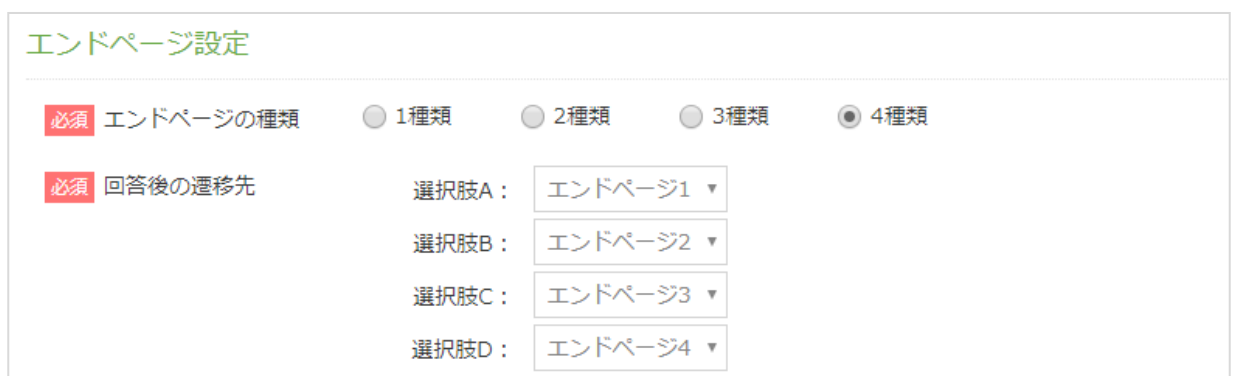

エンドページの種類数に応じて、各選択肢の遷移先を変更できます。 上図の場合、各選択肢で違うエンドページに遷移することになります。

#### **2.** エンドページを種類の数だけ設定します。

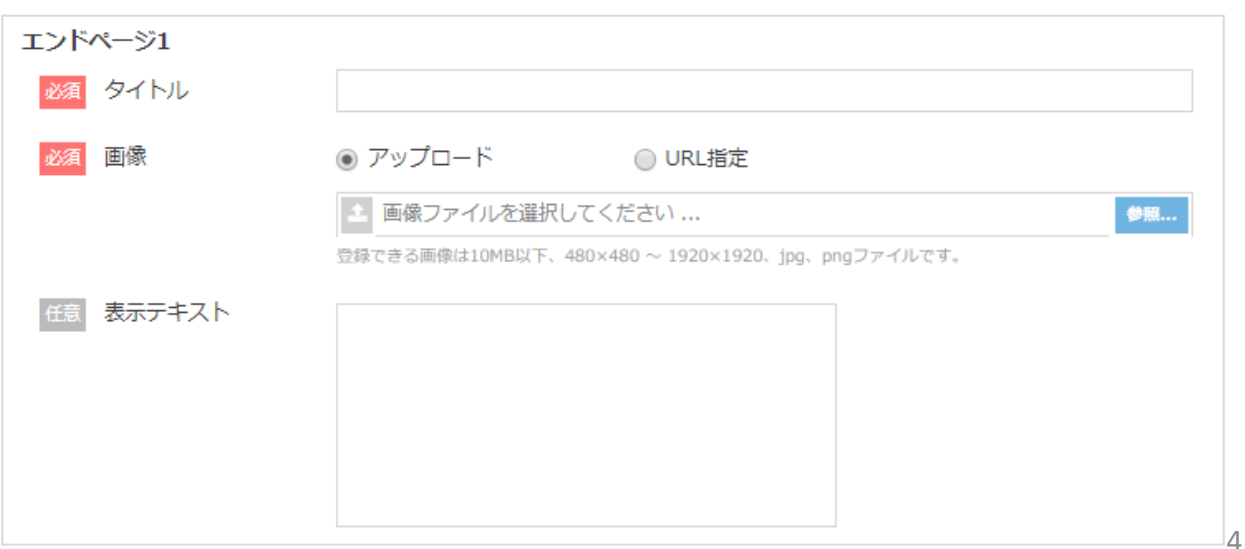

## エンドページの設定方法

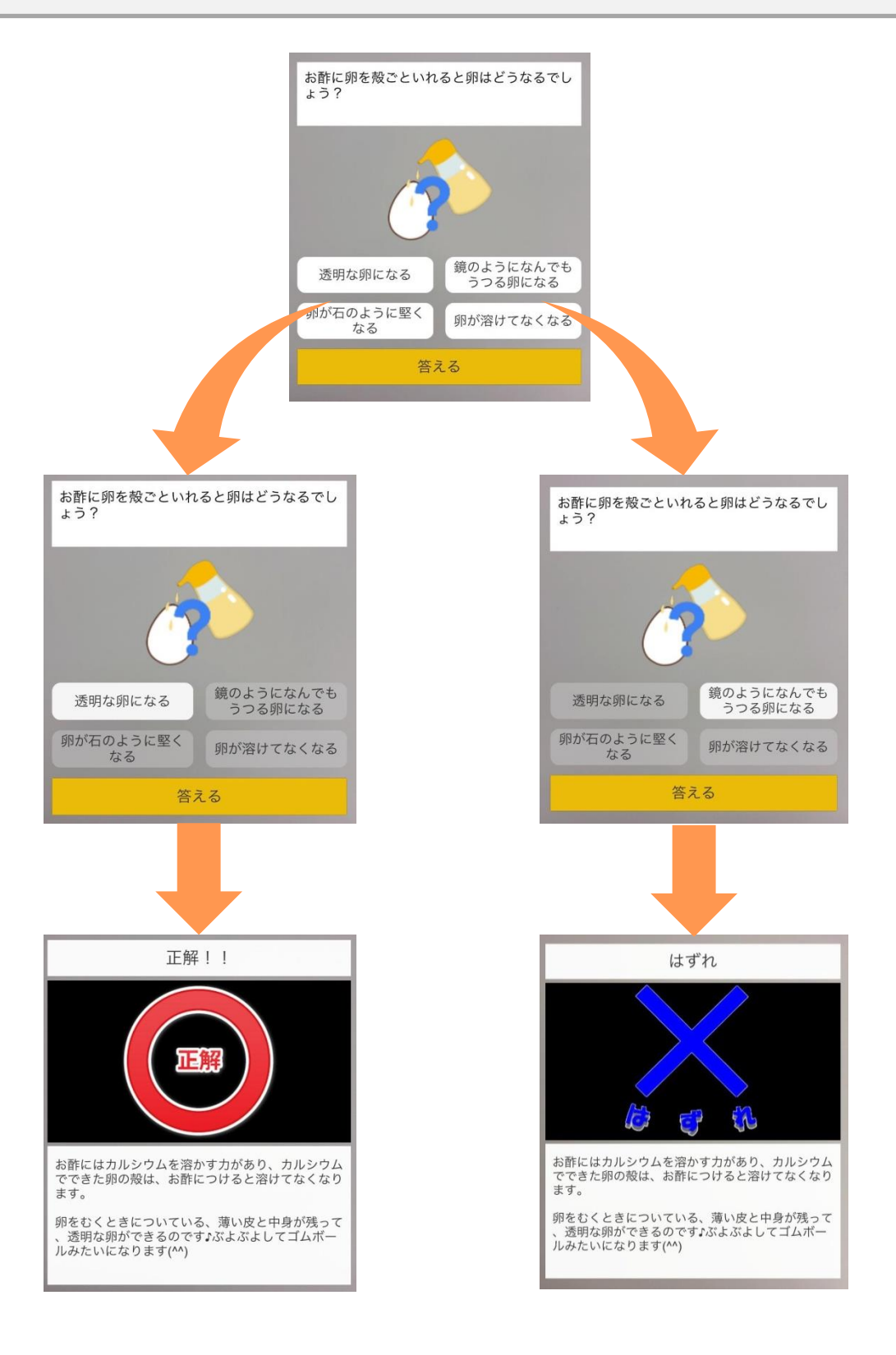

## エンドページの設定方法

回答ボタンタップ時「**URL**を外部ブラウザで表示する」場合 O

#### **1.** 選択肢一つずつに回答後の遷移先**URL**を入力します。

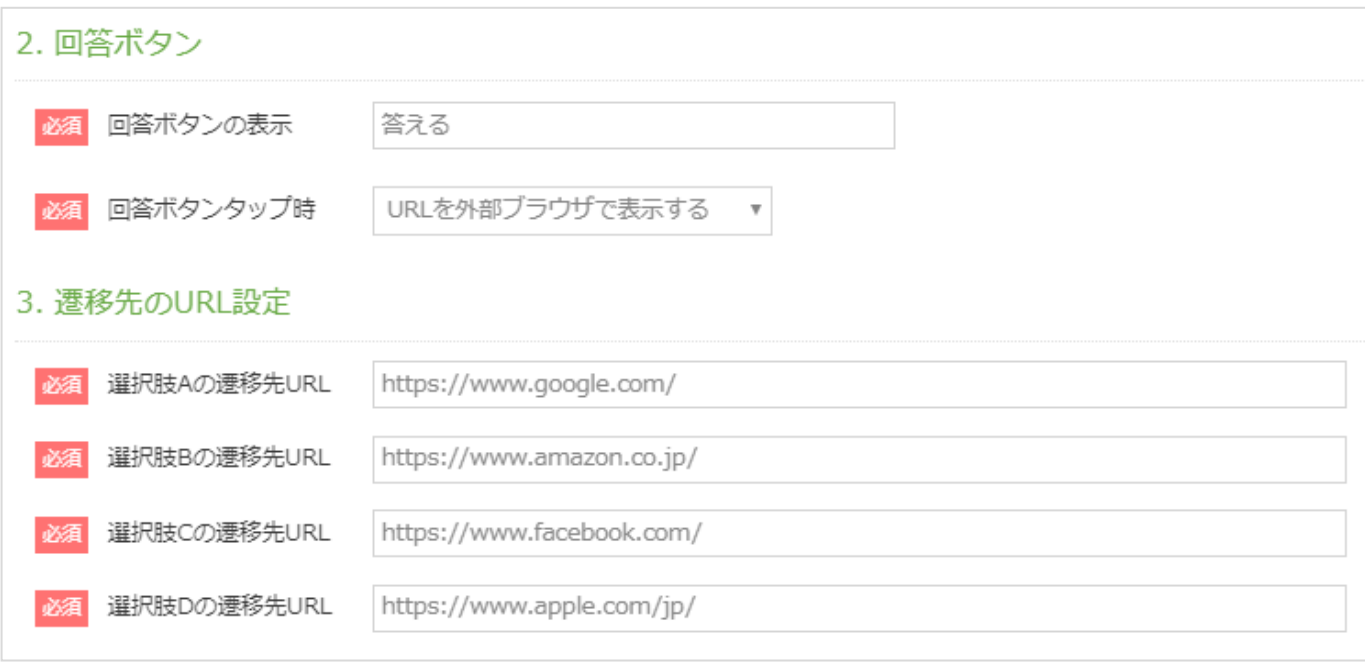